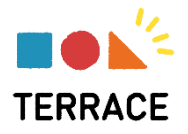

保護者・受講者各位

# 自宅受講のご案内

保護者・受講者の皆様方におかれましては、ますますご清栄のこととお慶び申し上げます。平素よりトレーニングをご 受講いただきまして、誠にありがとうございます。

さて、この度、教室でのトレーングだけでなく、自宅でも一部のトレーニングを実施いただけるように準備致しました。 普段のトレーニングで身に付けた読書速度を、より確実に定着させるためにご活用ください。また、普段のトレーニング では時間をかけにくい教科知識の反復学習を行うこともできますので、テストや受験勉強にもご利用いただけます。

# **■自宅受講の実施方法**

使用するパソコンまたはタブレットに、TERRACE のアプリをインストールする必要があります。

**TERRACE インストール方法**や**ご利用可能な動作環境(参考)**につきましては、 ブラウザへ[「https://speedreading.co.jp/home-training/」](https://speedreading.co.jp/home-training/)の URL を入力して ご確認ください。

※右の QR コードからもご確認いただけます。

(パソコンでご利用になる際は、上記 URL を入力してインストールを進めてください)

初回受講時、コンテンツダウンロードに 10~30 分程度時間がかかります。(環境により時間は変わります。通信 環境のよい場所で行ってください)

# **①教室設定画面で[自宅受講はこちら]ボタンをクリックします**

塾教室 ID・パスワードは、入力する必要はありません。

**②受講者ログイン ID・パスワードを入力し、[ログイン]ボタンを クリックします**

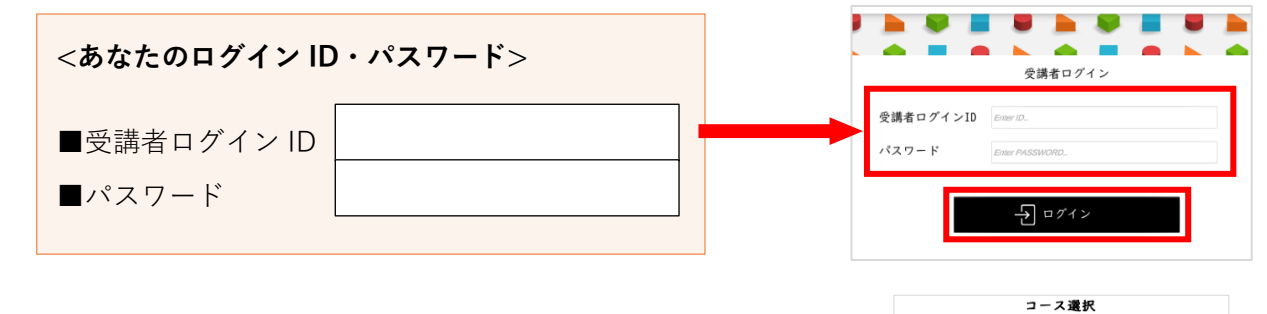

**③受講するコースを選択します**

# **④トレーニングしたいメニューを選択します**

自宅受講では、一部のトレーニングが実施できます。成果確認や イベント等、自宅受講では実施できないものもあります。

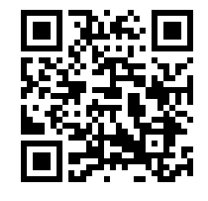

**TAB** 

 $\bullet$  .  $\bullet$  .

**整教室ID** 

 $M$   $N$   $N$   $N$   $N$ 

**● 自宅受講はこ** 

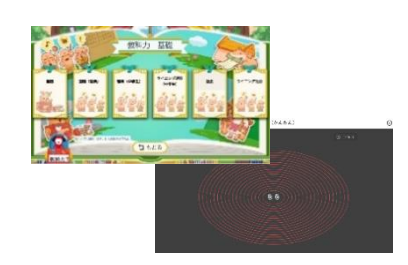

トレーニングするコースを進んでください.

 $\overline{\phantom{0}}$  $\overline{a}$ 

 $\overline{\phantom{a}}$ 

ま装解カコース 連絡解カペーシック

受験社 スポーツビジョン |迷惑解 · 思考カコース

.<br>A MERIDI A A - Car

# ▲よくある質問について

### **Q1. TERRACE のアプリをインストールできません。**

**A1.** 通信環境がよい場所で行っていますか?通信が不安定な場合、コンテンツのダウンロードがうまく進まない、イ ンストール自体がうまくされていないなどの障害が出ることがあります。通信環境のよい場所で、もう一度アプリ のインストールを行ってください。(ファイルやアイコンが残っている場合は、削除してから行ってください。)

**Q2. TERRACE のアプリをインストールしたのですが、起動しません。**

**A2.** 推奨動作環境に記載されている端末をご利用でしょうか?推奨でない環境では動作しない可能性があります。 推奨の端末に改めてインストールを行い、ログインを試してください。

# **Q3. ログインできません。**

**A3.** ①受講者ログイン ID・パスワードを「塾教室設定画面」で入力していませんか。塾教室設定画面では、[自宅受講はこちら]ボタ ンをクリックしてください。次の「受講者ログイン画面」で、受講者ログイン ID・パスワードを入力してログインしてくださ い。

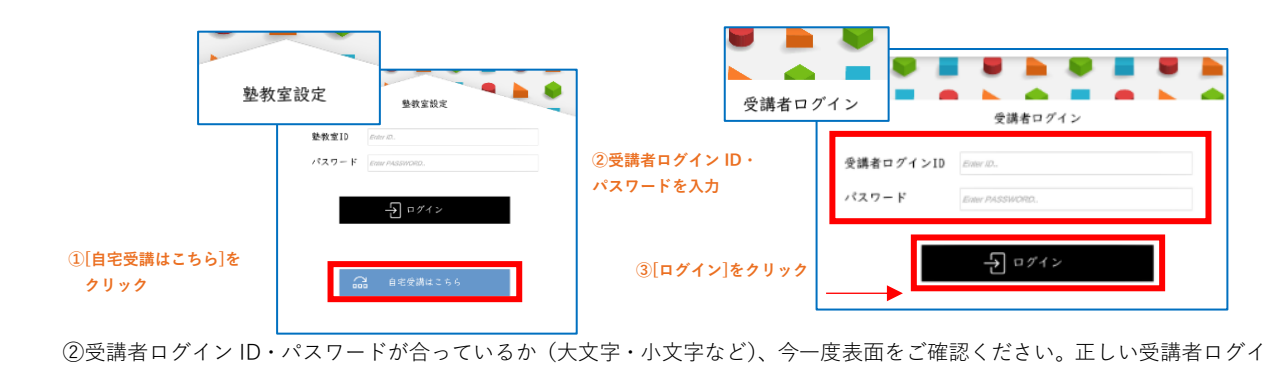

ン ID・パスワードでログインできない場合は、普段受講されている教室にお問い合わせください。

#### **Q4. 普段教室で実施しているトレーニングメニューがありません。**

**A4.** 自宅受講用のトレーニングは、普段教室で行っているトレーニングメニューとは異なり、自宅受講に適したメニューを配信して います。